Stručná úvodní příručka Hızlı Başlangıç Kılavuzu

### 1 Connect the power cable and press the power button for 2 seconds

Připojte napájecí kabel a stiskněte vypínač po dobu 2 sekund Podłącz kabel zasilania, naciśnij przycisk zasilania i przytrzymaj przez 2 sekundy

Priključite napajalni kabel in gumb za vklop/izklop držite pritisnjen 2 sekundi Güç kablosunu takın ve 2 saniye boyunca güç düğmesine basın

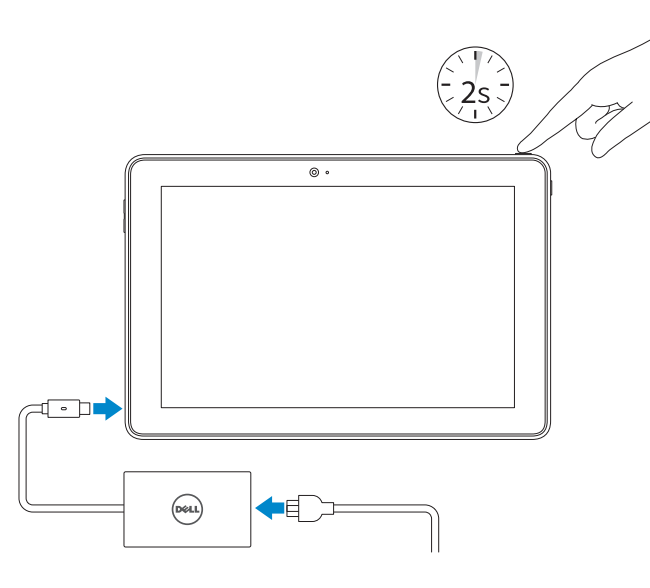

Podpora a příručky k produktům Pomoc techniczna i podręczniki Podpora in navodila za izdelek Ürün desteği ve kılavuzlar

Dell.com/support Dell.com/support/manuals Dell.com/support/windows

## 1 Connect the power cable and  $\blacksquare$  2 Finish Windows setup Locate Dell apps **Example 1 Inserting micro-SIM card and microSD card**  $\blacksquare$  Product support and manuals optional

#### Contact Dell

Kontaktujte společnost Dell | Kontakt z firmą Dell Stik z družbo Dell | Dell'e başvurun

Dell.com/contactdell

Regulatory and safety Regulace a bezpečnost | Przepisy i bezpieczeństwo Zakonski predpisi in varnost | Mevzuat ve güvenlik

Dell.com/regulatory\_compliance

#### Regulatory model

Regulační model | Model Regulativna model | Yasal model numarasıl T16G

#### Regulatory type

Regulační typ | Typ Regulativna vrsta | Yasal tür

T16G001

Computer model

Model počítače | Model komputera Model računalnika | Bilgisayar modeli Venue 5056

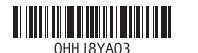

- **Z POZNÁMKA:** Pokud se připojujete k zabezpečené bezdrátové síti, na vyzvání zadejte heslo pro přístup k dané bezdrátové síti.
- UWAGA: Jeśli nawiązujesz połączenie z zabezpieczoną siecią bezprzewodową, wprowadź hasło dostępu do sieci po wyświetleniu monitu.
- **OPOMBA:** Če se povezujete v zaščiteno brezžično omrežje, ob pozivu vnesite geslo za dostop do brezžičnega omrežja.
- NOT: Güvenli bir kablosuz ağa bağlanıyorsanız, sorulduğunda kablosuz ağ erişimi parolasını girin.

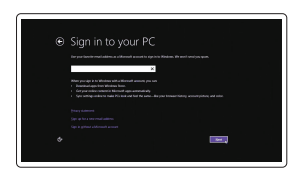

Vložení karty micro SIM a karty microSD — volitelné Wkładanie karty microSIM i karty microSD (opcjonalnie) Vstavljanje kartic micro SIM in microSD — dodatna možnost Micro-SIM kart ve microSD kartı takma — isteğe bağlı

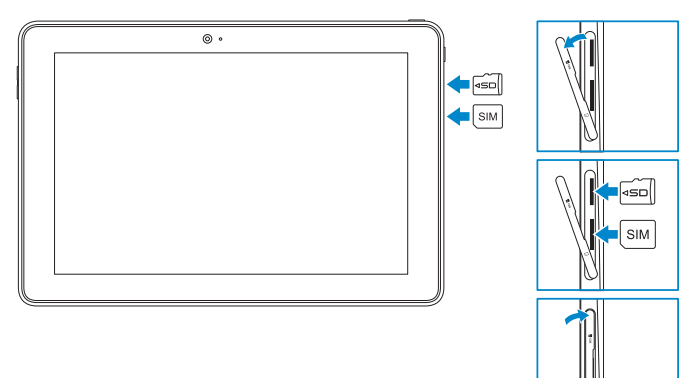

# Quick Start Guide

# Venue 10 Pro 5056

## 2 Finish Windows setup

Dokončete nastavení v systému Windows | Skonfiguruj system Windows Dokončajte namestitev sistema Windows | Windows kurulumunu tamamlayın

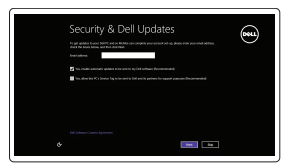

#### Enable security and updates

Aktivujte zabezpečení a aktualizace Włącz zabezpieczenia i aktualizacje Omogočite varnost in posodobitve Güvenlik ve güncelleştirmeleri etkinleştirin

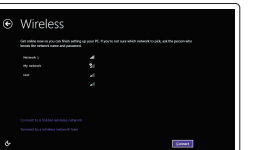

Connect to your network Připojte se k síti Nawiąż połączenie z siecią Povežite računalnik z omrežjem Ağınıza bağlanın

### **NOTE:** If you are connecting to a secured wireless network, enter the password for the wireless network access when prompted.

### Sign in to your Microsoft account or create a local account

Přihlaste se k účtu Microsoft nebo si vytvořte místní účet Zaloguj się do konta Microsoft albo utwórz konto lokalne

Vpišite se v račun Microsoft ali ustvarite lokalni račun

Microsoft hesabınıza oturum açın veya yerel bir hesap oluşturun

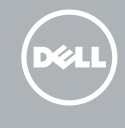

## Locate Dell apps

Vyhledání aplikací Dell | Odszukaj aplikacje firmy Dell Poiščite programe Dell | Dell uygulamalarını bulun

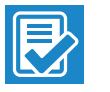

### SupportAssist Check and update your computer

Kontrola počítače a případná aktualizace Wyszukaj i zainstaluj aktualizacje komputera Preverite in posodobite svoj računalnik Bilgisayarınızı kontrol edin ve güncellemeleri yapın

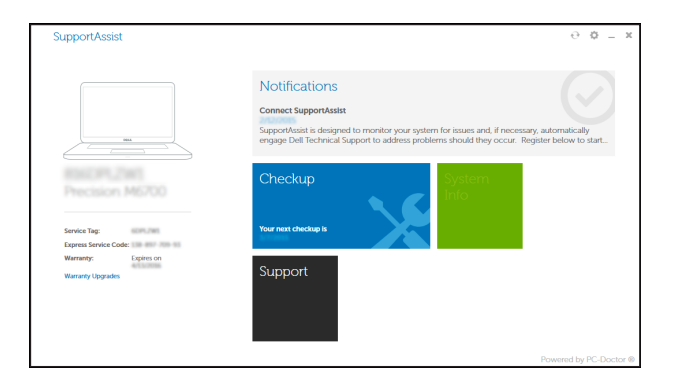

### Register your computer

Registrace počítače | Zarejestruj komputer Registrirajte svoj računalnik | Bilgisayarınızı kaydettirin

### Features Funkce | Funkcje | Funkcije | Özellikler

- 11. Arka kamera
- 12. Klavye bağlantı noktaları (2)
- 13. Servis Etiketi
- 14. Bağlantı pimleri
- 15. NFC-sensör alanı (isteğe bağlı)
- 16. Noble güvenlik-kablo yuvası
- 17. Micro-SIM kart yuvası
- 18. MicroSD-card vuvası
- 19. Windows düğmesi
- 20. Kamera durum ışığı
- 1. Güç düğmesi
- 2. Güç ve pil şari durum ışığı
- 3. Sağ mikrofon
- 4. Sol mikrofon
- 5. Ön kamera
- 6. Mikrofonlu kulaklık bağlantı noktası
- 7. Ses denetimi düğmeleri (2)
- 8. Micro-HDMI bağlantı noktası
- 9. USB 3.0 bağlantı noktası
- 10. USB 3.0 ve güç adaptörü bağlantı noktası (USB-C)
- 12. Gniazda dokowania klawiatury (2)
- 13. Etykieta ze znacznikiem serwisowym
- 14. Wtyki dokowania
- 15. Obszar czujnika NFC (opcjonalny)
- 16. Gniazdo linki antykradzieżowej
- 17. Gniazdo karty micro-SIM
- 18. Gniazdo na kartę MicroSD
- 19. Przycisk Windows
- 20. Lampka stanu kamery

13. Štítek Service Tag 14. Konektor dokování

- 1. Power button
- 2. Power and battery-charge status light
- 3. Right microphone
- 4. Left microphone
- 5. Front camera
- 6. Headset port
- 7. Volume-control buttons (2)
- 8. Micro-HDMI port
- 9. USB 3.0 port
- 10. USB 3.0 and power-adapter port (USB-C)
- 1. Vypínač
- 2. Indikátor napájení a stavu baterie
- 3. Pravý mikrofon
- 4. Levý mikrofon
- 5. Přední fotoaparát
- 6. Port pro náhlavní soupravu
- 7. Ovládací tlačítka hlasitosti (2)
- 8. Port Micro HDMI
- 9. Port USB 3.0
- 10. USB 3.0 a port napájecího adaptéru (USB-C) 20. Kontrolka stavu kamery
- 11. Zadnja kamera
	- 12. Reži za sidranie tipkovnice (2)
	- 13. Servisna oznaka
	- 14. Sidrni pini
	- 15. Območje tipala NFC
	- 16. Reža za varnostni kabel Noble
	- 17. Reža za kartico micro SIM
	- 18. Reža za kartico microSD
	- 19. Gumb Windows
	- 20. Lučka stanja kamere
- 2. Lučka stanja napajanja/
- 
- 
- 
- 
- 
- 
- 
- 

11. Zadní fotoaparát

- 1. Przycisk zasilania
- 2. Lampka zasilania i stanu naładowania akumulatora
- 3. Mikrofon prawy
- 4. Mikrofon lewy
- 5. Kamera przednia
- 6. Gniazdo zestawu słuchawkowego
- 7. Przyciski regulacji głośności (2)
- 8. Złacze micro-HDMI
- 9. Port USB 3.0
- 10. USB 3.0 i port zasilania (USB-C)
- 11. Kamera tylna
- 1. Gumb za vklop/izklop
- 
- 
- 4. Levi mikrofon
- 5. Sprednja kamera
- 6. Vrata za slušalke
- 7. Gumb za nastavljanje glasnosti (2)
- 8. Vrata za micro HDMI
- 9. Vrata USB 3.0
- 10. USB 3.0 in vrata za napajalnik (USB-C)

15. Oblast snímače NFC (volitelné) 16. Konektor pro bezpečnostní

20. Camera-status light

kabel Noble 17. Slot karty micro SIM 18. Zásuvka pro kartu MicroSD 19. Tlačítko systému Windows

12. Dokovací konektory klávesnice (2)

### $\mathbb Z$  NOTE: For mobile broadband connection, you may need to activate your network service before connecting.

- 11. Rear camera
- 12. Keyboard-docking slots (2) 13. Service Tag label
- 14. Docking pins
- 15. NFC-sensor area (optional)
- 16. Noble security-cable slot
- 17. Micro-SIM card slot
- 18. MicroSD-card slot
- 19. Windows button

polnjenja baterije 3. Desni mikrofon

## Connecting to your network — optional

Připojení k síti — volitelné Nawiązywanie połączenia z siecią — opcjonalnie Povezovanje računalnika v omrežje – izbirno Ağınıza bağlanma — isteğe bağlı

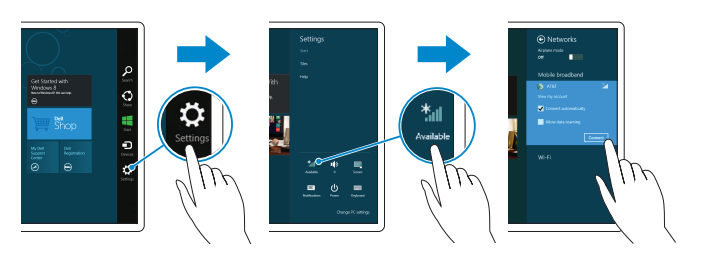

### In the charms sidebar, tap **Settings**  $\sum$ , tap the wireless icon  $\frac{1}{\cdot}$ **ill**, select your network, and tap **Connect**.

V postranním panelu ovládacích tlačítek klepněte na tlačítko Nastavení  $\bullet$  , klepněte na ikonu Bezdrátové připojení \* , , vyberte síť a klepněte na tlačítko Připojit.

W panelu bocznym stuknij opcję **Ustawienia**  $\bullet$ , stuknij ikonę sieci bezprzewodowej  $\cdot$ il wybierz swoją sieć, a następnie stuknij przycisk **Połącz**.

V stranski vrstici s čarobnimi gumbi tapnite Nastavitve  $\bullet$ , tapnite ikono za brezžično

omrežje  $\left.\mathbf{\hat{\mathbb{I}}} \right\Vert$ , izberite svoje omrežje in tapnite Poveži.

Charms kenar çubuğunda Ayarlar  $\bigcirc$ , öğesine dokunun, kablosuz simgesine  $\bigcirc$ ağınızı seçin ve **Bağlan** öğesine dokunun.

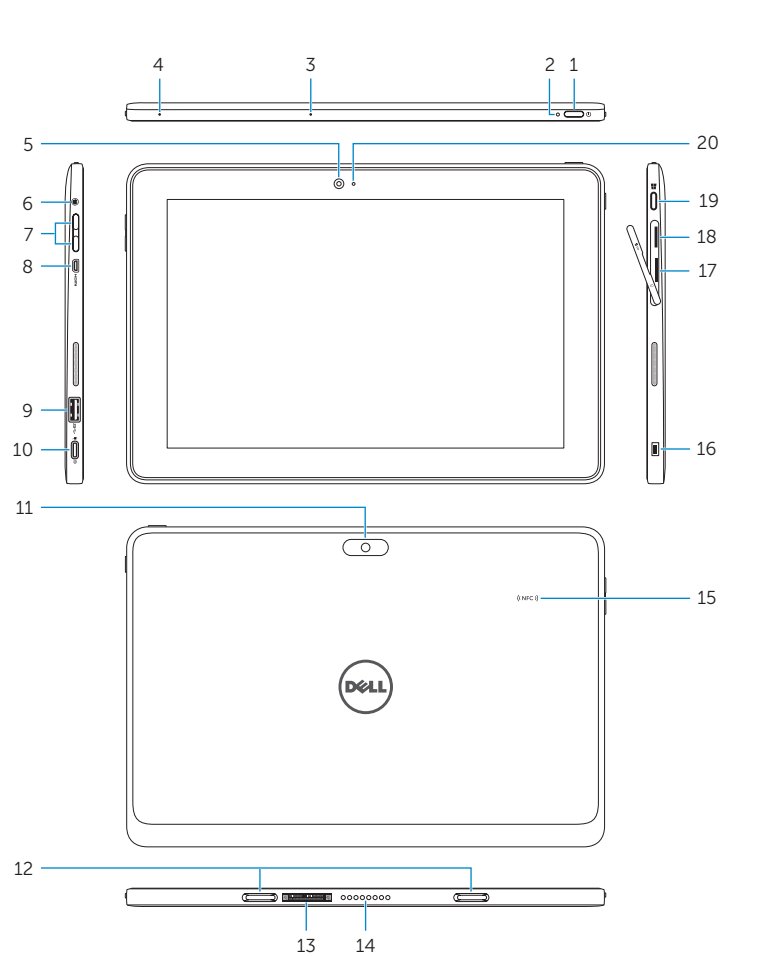

- POZNÁMKA: V případě mobilního širokopásmového připojení může být před připojením nutné aktivovat síťovou službu.
- UWAGA: W przypadku korzystania z mobilnego połączenia szerokopasmowego może być konieczne aktywowanie usługi sieciowej.
- **OPOMBA:** Pri mobilnih širokopasovnih povezavah boste morda pred povezovanjem morali aktivirati svojo omrežno storitev.
- $\mathbb Z$  NOT: Mobil geniş bant bağlantısı için bağlanmadan önce ağ servisinizi etkinleştirmeniz gerekebilir.